九州大学学術情報リポジトリ Kyushu University Institutional Repository

# [459]九州大学大型計算機センターニュース : No.459

https://doi.org/10.15017/1495370

出版情報:九州大学大型計算機センターニュース. 459, pp.1-16, 1992-03-23. 九州大学大型計算機セン ター バージョン: 権利関係:

<sub>誤性にはなる</sub><br>第 九 州 大 学<br>第 大型計算機センター 二8一書浪一工・一彩r工・.工皐一工工一お8一工.一皐r紅8一工・一紅'亭■一工皐一鴎5'エr輪・'ち8一治皐一xニエーお・'エ・一起●'紅.'工8←工仁お●一ち■一主rち8'x 로 2008년 - 1930년 - 1930년 - 1930년 - 1930년 - 1930년 - 1930년 - 1930년 - 1930년 - 1930년 - 1930년 - 1930년 - 1930년 - 1930<br>대 1930년 - 1930년 - 1930년 - 1930년 - 1930년 - 1930년 - 1930년 - 1930년 - 1930년 - 1930년 - 1930년 - 1930년 - 1930년 - 1930 九 州 大 学 ままには - 1992.3.23 大型計算機センターニュース ▒ 編編東区箱崎六丁目10番1号 i;;i N。.娚 i;;i九州大獣酬算機センター 二8-x 二●°x セ7,一 φ,,一 二浪一x 二●-x sγターt7'趨ン'→γ,→7,→ン,→7尺7'→,,弍7タ→γ,→γ'→7,→γ'-t7,→,H,,→7'→7'寸,,→,,→ン,→7タ→γ,趨γ'→7,声t7'rt7タ→ンタ→ン,→γ'一

<u> GRIKTARTA GRIKTARTA GRIKTARTA GRIKTARTA GRIKTARTA GRIKTARTA GRIKTARTA GRIKTARTA GRIKTARTA GRIKTARTA GRIKTARTA </u> 薗 目 次 薗 謡、.平成4年度の計算サービス時間にっ㌧、て\_………….….….………….\_、薗  $\overline{2}$ . FORTRAN77 EX/VPコンパイラの一部障害のお知らせ ………  $\overline{2}$ 新デバッガ体系について …………………………………………………  $\overline{3}$ .  $\overline{4}$  $\overline{4}$ . チューナの公開について …………………………………………………  $5\overline{5}$  6.〉,ッガの使用法にっいて\_.…\_……\_.……\_….….\_\_…、。謡  $5<sub>1</sub>$  $\overline{8}$ 7. PHIGS89の公開について ………………………………………………………14 8. TSS初級講習会の開催について ……………………………………………………… 15 

1.平成4年度の計算サービス時間について

1992年4月1日から1993年3月3d 日までの計算サービス時間は,下記のとおりです.

| $+$                                  | ービ              |        | 開始時刻   | 終<br>了                          | 時<br>刻         |       |
|--------------------------------------|-----------------|--------|--------|---------------------------------|----------------|-------|
| 項目<br>ス                              |                 | 曤<br>Β | 年<br>通 | 92.4<br>$9 \sim 11$<br>$\sim 8$ | $12 \sim 93.2$ | 3     |
| セ<br>ン<br>タ<br>内<br>で<br>の<br>利<br>用 | クローズL P 出力      | 月      | 12:30  |                                 | 20:00          | 16:45 |
|                                      |                 | 火~金    | 9:00   | 16:45                           |                |       |
|                                      |                 | 土      | 9:00   | 12:00                           | 12:00          | 12:00 |
|                                      | TSS<br>オープン利用機器 | 月      | 12:30  |                                 | 23:00          | 22:00 |
|                                      |                 | 火~金    | 9:00   | 22:00                           |                |       |
|                                      |                 | 土      | 9:00   | 17:00                           | 17:00          | 17:00 |

計算サービス時間

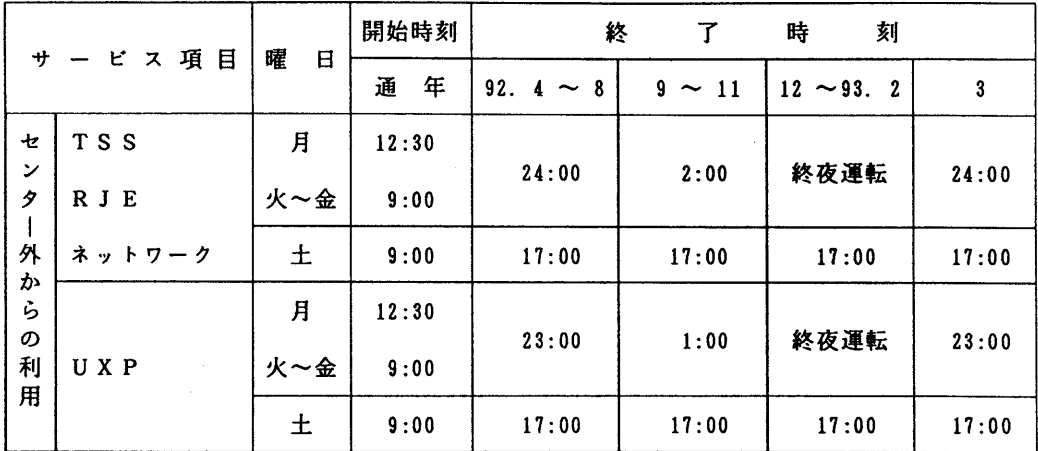

備考 1. 毎週月曜日は,計算機システムの保守のため12時30分から計算サービスを開始し ます.

 2.16時45分(月~金)又は,12時(土)以降は無人運転を行っており,システム 障害が発生した場合は,約15分後に自動的に計算サービスを再開します.

 ただし,20分経過後に再開できない場合は,計算サービスを打ち切らせていただき ます.

 3.クローズLP出力終了時刻以降のラインプリンタ出力は,オープン機器室の日本語ラ インプリンタ装置を利用してください.

なお,使用方法にっいては,オープン機器室壁面に掲示しています.

- 4.延長運転等を行う場合は,その都度センターニュースでお知らせします.
- 5. 終夜運転の具体的な運用方法(保守等)については、おってお知らせします.

(システム運用掛 内線2517)

# 2.FORTRAN77 EX/VPコンパイラの一部障害のお知らせ

 FORTRAN77 EX/VPに,一部障害があったことが判明しました.障害の内容,障 害の発生条件、障害のあった期間等は、以下のとおりです.お心当たりの方はライブラリ室(2 508)にお問合わせください. なお, 障害に該当する場合, 下記期間に作成したロード・モジ ュールは再作成する必要があります.これらの障害は,3月9日(月)に修正済みです.

# 다 전 1000ml 이 사이트 이 사이트 시스템 프로그램을 제공하고 있다.<br>이 기대 전 1000ml 이 사이트 시스템 프로그램을 제공하고 있다.

1.[現象]

以下の条件をすべて満たす場合に,実行結果が正しくないことがある.

- [条件]
	- ① 翻訳時オプションとしてADVANCEDが有効である.
	- ②プログラム中にベクトル化の対象となる多重DOループが存在する.
	- ③②の多重DOループ中の内側のDOループが,ペクトル化されない.
	- ④③のベクトル化されない内側DOループの前後に実行文が存在する.
	- ⑤④の実行文がベクトル化の対象となる.
- ⑥④の実行文のうち,③のベクトル化されない内側DOループより先行する部分に 同一の単純変数について,定義だけが2個以上存在する.
- ⑦ ⑥の単純変数の定義が総てIF文の配下にある.
- ⑧ ④の実行文のうち,③のベクトル化されない内側DOループの直後に⑥の単純変 数の参照が存在する.
- ⑨ ⑧の単純変数の参照がIF文の配下にある.
- 2.[現象]
	- 以下の条件をすべて満たす場合に,実行結果が正しくないことがある.
	- [条件]
		- ①翻訳オプションでXOPT(UNROLL)が指定されている.
		- ②プログラム内にENTRY文があり,直前に回転数が翻訳時に不確定のDO文が ある.

[プログラム例]

$$
DO 1 0 I = 1.
$$
  
:  

$$
1 0 CONTIME
$$
  

$$
ENTDY SUP
$$

- ENTRY SUB
	-
- RETURN ③ IFフロック内の直後に,翻訳時回転数が不確定なDO文がある。
- ④③のDO文の直後にCONTINUE文があり,③のIFブロック内からの分岐 がある.

[プログラム例]

```
     IF(1.NE.0) THEN
       IF(K. EQ.0) GO TO 20
    DO 10 J=1, N10 CONTINUE<br>20 CONTINUE
20 CONTINUE<br>Else
       ELSE
```
3.[現象]

以下の条件をすべて満たす場合に,実行結果が正しくないことがある.

- [条件]
	- ①翻訳時オプションとして,ADVANCEDが有効である.
	- ②ベクトル化の対象となる多重DOループが存在する.
	- ③ ②の多重DOループは,多重DOループのベクトル化の対象である. 〈多重DOループのベクトル化の対象となるための条件〉
		- 一 ループ内に外部手続や入出力文を含まない.
		- 一 ループ内からの飛び出しがない.
- 一 内側ループを飛び越す可能性のある分岐が存在しない.
- 一 ループの初期値,終値,および増分値がループ内で定義されない.
- ④②のループ内に,複素数型のデータの定義が存在する.
- ⑤④で示した複素数型データは,組込み関数の実引数,べき乗演算のオペランド, または除算のオペランドのいずれかで引用されている.
- ⑥⑤での複素数型データの引用は,式でない.

[障害のあった期間]

平成 3年11月11日 ~ 平成 4年 3月 8日

(ライブラリ室 内線2508)

#### 3. 新デバッガ体系について

 3月4日からのVP2600の運用開始及び4月1日からのFORTRANコンパイラの 統一(FORTRAN77 EX)に伴い、デバッグ関係のシステムが変更されます. 従来 のシステムと今後の新体系は以下のとおりです.

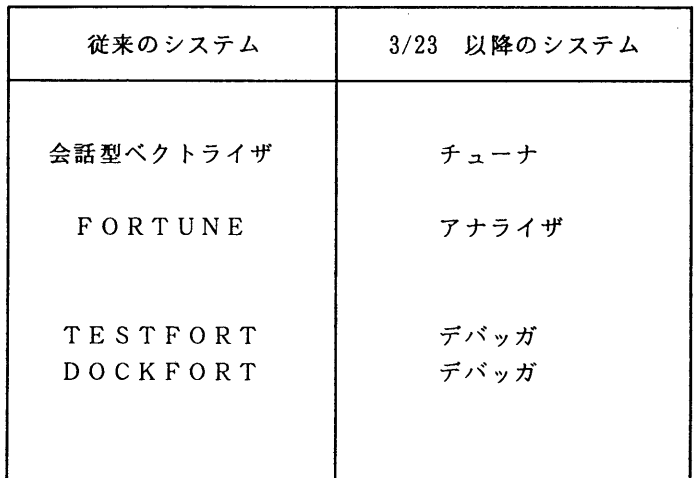

 それぞれの使用法についてはこの号に記載しているニュース記事をご覧下さい.また, マニュアルについては以下のとおりです.

# 参考マニュアル

1) 会話型ベクトライザ使用手引書 V10/L30用 78SP-5692-2. 2)アナライザ使用手引書(FORTRAN用) V10/L20用 79SP-5090-1. 3)アナライザ使用手引書(FORTRAN, VP用)V10/L20用 79SP-5080-0. 4)デバッガ使用手引書(FORTRAN,C言語用)VlO/L20用 70SP-6430-1.

(ライブラリ室 内線2508)

#### 4.チューナの公開について

3月23日(月)から標記システムを公開します. チューナはFORTRAN77 EXプロ グラムをベクトル計算機(VP)上でより高速に動作させるためのチューニング作業を支援する システムです.従来は会話型ベクトライザ(INTVCT)がこの役目を担っていました.今後 はチューナをご使用下さい.

- 1。チューナの機能
- プログラム情報表示
	- 動的効果(1)

 アナライザの実行結果であるアナライザ解析情報を入力して,プログラム情報を解析する. プログラムの実際の動きをもとに解析できる.あらかじめアナライザ解析情報を収集してお かなくてはならない.

動的効果(2)

得られる情報は動的効果(1)と同じであるが,アナライザの実行も併せて行う.

静的効果

プログラム全体の動きを仮定してプログラム情報を解析する.

単位効果

プログラム単位内の動きを仮定してプログラム情報を解析する.

- チューニングガイダンス
	- ベクトル化できない原因の説明,チューニング方法例などのガイダンスを表示する.
- アナライザの自動呼び出し

チューナ内からアナライザを自動的に呼び出し,実行する.

質問/応答形式のガイダンス

応答が必要なメッセージは質問文として表示される.

最適化制御行の生成と挿入

質問文の問い合わせに答えることによって最適化制御行が生成される.

原始プログラムの編集

 プログラムの実行コスト情報,ベクトル化状況,チューニングメッセージ情報,エラーメッ セージ情報などを見ながら原始プログラムの編集ができる.

FORTRAN77 EX言語仕様のサポート

FORTRAN77 EX言語仕様で記述されたプログラムの解析ができる.

2.チューナの起動方法

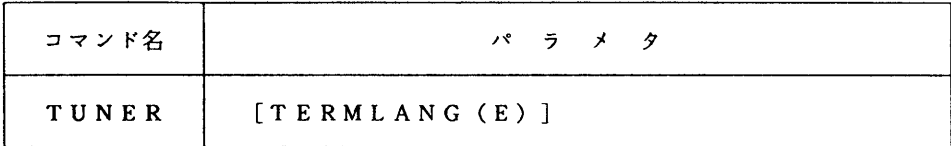

TERMLANG(E) 日本語が表示できない端末から呼び出す場合や,メニューや詳細情報などを英語で表示 させたい場合に指定する.省略すると日本語となる.

### 3.使用例

「動的効果(1)」によるチューナの使用例を示します.

①アナライザ解析情報の収集

```
 まず,アナライザを実行してアナライザ解析情報を収集する.汎用機とベクトル計算機のどち
らで実行してもよい.アナライザオプションにCOUMを指定します.
```

```
 ・汎用機(M-1800)によるアナライザ解析情報の収集
```

```
   //A79999AA  JOB  CLASS=F
      //  EXEC  ANALYZE, DSN='A79999A. TEST. FORT'.ANAOPT='SCALAR, COUNT'
      //ANA.FTO5FOOI  DD  DSN=A79999A. TEST. DATA, DISP=SHR
      //ANA. SYSPINF   DD  DSN=A79999A. TEST. SYSPINF, DISP=(NEW, CATLG),UNIT=PUB,
   \frac{1}{10} DCB=(RECFM=VB, LRECL=600, BLKSIZE=23440), SPACE=(TRK, (10, 10), RLSE)
      //
 ・ベクトル計算機(VP-2600)によるアナライザ解析情報の収集
```
//A79999AA JOB CLASS=V

```
   //  EXEC  ANALYZE, DSN='A79999A.TEST. FORT°,
```

```
   //       ANAOPT='VECTOR, COUNT',VP=YES
```
//ANA.FTO5FOOI DD DSN=A79999A. TEST. DATA, DISP=SHR

//ANA. SYSPINF DD DSN=A79999A. TEST. SYSPINF, DISP=(NEW, CATLG),UNITニPUB,

// DCB=(RECFM=VB, LRECL=600,BLKSI2E=23440),SPACE=(TRK,(10,10),RLSE)

$$
\mathcal{L} = \mathcal{L} \mathcal{L}
$$

②チューナの実行

①のジョブが終了しアナライザ解析情報が得られたら,TUNERを実行する.

READY

TUNER

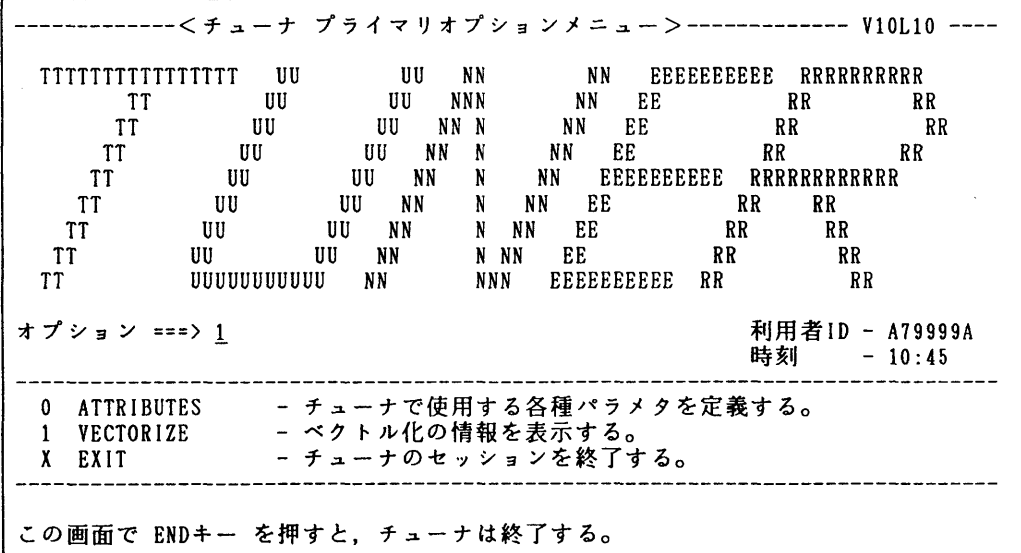

VECTORIZE-一一一一一一一一一一一一く簡易モードメニュー〉一一一一一一一一一一一一一一一一一一端末属性確認 コマンド===〉

以下のパラメタを指定して下さい。 表示種別番号: ニ==>1 (1121314) (1:動的効果(1) 2:動的効果(2) 3:静的効果 4:単位効果) ソースデータセッ ト: データセット名 ===> TEST. FORT<br>ボリューム ===>  $1977 - 522$ インクルードデータセット: データセット名 ===><br>ボリューム ===> ボリューム ===〉 パスリート===><br>せきせつのだが :== / / / / / / / / / / / 複数指定の有無 ・・=>NO 〈YES:あり, NO:なし) アナライザ解析情報データセット: データセット名 ===> TEST. SYSPINF .<br>パスワード ===> プログラム実行用メニュー選択メニュー表示: (YES:表示, NO:表示せず)

- 4.注意事項
- · アナライザの使用法については、この号に掲載のニュースをご覧下さい.
- チューナの中からアナライザを呼び出し解析する「動的効果(2)」は,アナライザによるプログ ラムの実行が行われます.TSS環境下でのVP用プログラムの実行は,リージョンサイズや CPU時間などの制限値により実行できない場合や,実行できても端末の前でかなりの時間待 たされることになります. あらかじめアナライザ解析情報を収集しておく「動的効果(1)」によ るチューニングをお勧めします.
- チューナ実行中にJWDO1031-U THE COMPILBR WORK AREA IS TOO SMALL.のメッセージが表示さ れた場合は,LOGON時のSIZEパラメタでリージョンサイズを大きくとって再実行して下さい. LOGON TSS A79999A/PASSWORD S(10) .....リージョンサイズを10MBとる.
- その他,参考文献[2]の「第3章 注意事項」を参照して下さい.
- 5.参考文献

[1]OS IV/MSP FORTRAN77 EX/VP使用手引書V12用(79SP-5041-1),富士通㈱.

[2]OS 1V/MSPチューナ使用手引書VlOL10用(79SP-4720-1),富士通㈱.

(ライブラリ室 内線2508)

5. アナライザの公開について

3月23日(月)から標記システムを公開します. アナライザはFORTRAN77 EXプ ログラムの動作情報を収集解析し,独自でチューニング情報を提供したり,またチューナ\*に情報 を渡してチューニング作業を支援するシステムです.従来はFORTUNEがこの役目を担って いました.今後はアナライザをご使用下さい.アナライザには以下の機能があります.

・詳細解析機能

・サンプリング解析機能

\*チューナは,従来の会話型ベクトライザの後継ソフトウェアです.使用法については,この号 に掲載のニュースをご覧下さい.

1.詳細解析機能

詳細解析機能には次の2つがあって、それぞれ実行文の実行回数や実行コストなどによりプロ グラムの動作に関する情報を与えます.

①見積詳細解析機能

 翻訳時に設定済みの実行条件をもとにして,動作状況を解析します.あくまで見積処理です から,実際に実行時になるまで判明しないループ回転数などは見積仮定の状態で解析されます. この解析により、各ルーチンのどの部位で実行時間を多く費やしているかの大体の予測ができ ます. 見積仮定の規則については. 参考文献[2]をご覧下さい.

②実行詳細解析機能

 こちらは実際にプログラムを実行して,実行時に得られる情報をもとに解析します.この機 能では,ルーチン単位・文単位毎の実行回数やコスト,CPU時間が出力できます.この解析 により実行時間の消費にっいて正確な情報が得られます.また,この機能で解析した結果を, チューナの動的効果表示(1)に渡してチューニング支援することが可能です. チューナにつ いてはニュース項目「チューナの公開にっいて」を参照して下さい.

2.サンプリング解析機能

 プログラム実行時の状態を適切な時間間隔で監視することにより,プログラムの実行頻度分布 からコストを解析します.

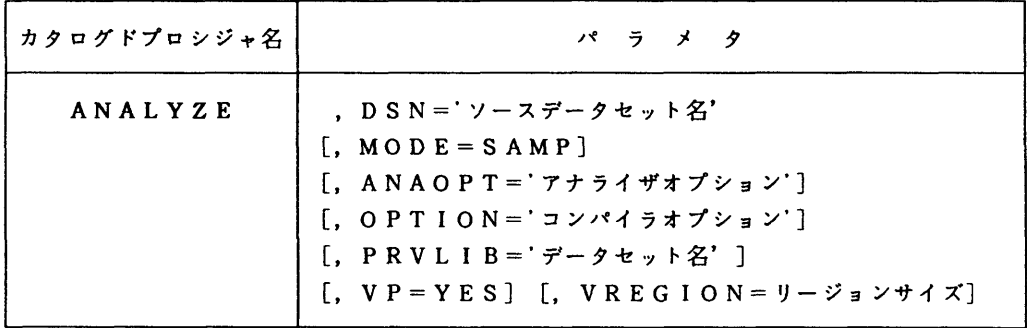

3.アナライザの起動方法

パラメタの解説

DSN='ソースデータセット名'

解析を行うソースプログラムのデータセット名を指定する.

MODE=SAMP サンプリング解析機能で解析を行う.省略時は詳細解析機能.

 $A N A O P T = '7 + 54 + 7 + 7 + 9$ 

アナライザオプションを指定する.

OPTION='コンパイラオプション'

FORTRAN77 EX/VPコンパイラオプションを指定する.

PRVLIB='データセット名'

私用ライブラリ名を指定する.

- $V P = Y E S$ 
	- VP-2600で実行の時,指定する.省略時はM-1800.
- 、VREGION=リージョンサイズ

VP・YESの時,リージョンサイズを指定する.省略時はジョブクラスの制限値.

4.使用例

```
1) 汎用機(M-1800)での見積詳細解析
```
- $//A79999AA$   $JOR$   $CLASS=F$
- // EXEC ANALYZE, DSN='A79999A. TEST. FORT'

//

```
2) 汎用機(M-1800)での実行詳細解析
//A79999AA  JOB  CLASS=F
//  EXEC  ANALYZE, DSN='A79999A. TEST. FORT',ANAOPT='SCALAR, COUNT'
//ANA. FTO5FOOl  DD  DSN=A79999A. TEST. DATA, DISP=SHR
//
```

```
3)ベクトル計算機(VP-2600)での実行詳細解析
//A79999AA  JOB  CLASS=V
//  EXEC  ANALYZE, DSN=°A79999A. TEST. FORT',
//       ANAOPT='VECTOR, COUNT'.VP=YES
//ANA. FTO5FOOI  DD  DSN=A79999A. TEST. DATA, DISP=SHR
//
```

```
4) 汎用機(M-1800)でのサンプリング解析
//A79999AA  JOB  CLASS=A
// EXEC ANALYZE. DSN='A79999A. TEST. FORT', MODE=SAMP
//ANA. FTO5FOOI  DD  DSN=A79999A. TEST. DATA, D ISP=SHR
//
```

```
5)ベクトル計算機(VP-2600)でのサンプリング解析
//A79999AA  JOB  CLASS=A
```
// EXEC ANALYZE, DSN='A79999A. TEST. FORT'.MODE=SAMP, VP=YES //ANA.FTO5FOOl DD DSN=A79999A. TEST. DATA, DISP=SHR //

#### 5.注意事項

- ·詳細解析のオプションで COUNT と CPU を同時に指定すると, 各情報を得るためにプログラム が2度実行されます.
- FORTRAN77 EX/VPコンパイラオプションにPRINTを指定すると,アナライザが内部的にコンパ イラを3度呼び出すため,同じコンパイル情報が3度出力されます.
- その他,参考文献[2]の「第3章 注意事項」を参照して下さい.
- 6.参考文献

[1]OS IV/MSP FORTRAN77 EX/VP使用手引書V12用(79SP-5041-1),富士通㈱.

[2]OS IV/MSPアナライザ使用手引書(FORTRAN, VP用)V10L20用(79SP-5080-1),富士通㈱.

(ライブラリ室 内線2508)

6.デバッガの使用法について

このデバッガは,FORTRAN言語やC言語で作成したロードモジュールを対象にデバッグ を行う.また,デバッグ用のロードモジュールは実際に運用することができ,トラブルに対し て直ちに原因を追求することができる.機能は大きく三つに分けられる.

プログラムの実行を中断,再開する機能.

プログラム中のデータを表示,変更する機能.

補助的な機能.

また,プログラムの規模によりデバッガの使用方法を以下のように選択できる. ①小規模プログラムのデバッグ(エディタ連携)

PFD/EDIT及びEDITに対し,以下のように使用する.

EDIT ソースファイル名 ・ 編集作業 edit FORT GODBG compiler entered compiler end rcニ00 debug/i ・デバッグ操作 debug/e  $\bullet$ QUIT

 $-10-$ 

オプションGODBGの仕様

| GODBG [ ( [ARGCHK   NOARGCHK, ] |                         |
|---------------------------------|-------------------------|
|                                 | [SUBCHK   NOSUBCHK, ]   |
|                                 | [UNDEF   NOUNDEF. ]     |
|                                 | [IOVERFL   NOIOVERFL, ] |
|                                 | [OVERLAP   NOOVERLAP])] |

②大規模プログラムのデバッグ(翻訳~運用~デバッグ)

 大規模プログラムに関しては以下の手順でロードモジュールを作成し,そのロードモジ ュールに対して次のDEBUGGERコマンドを用いてデバッグ操作を起動する.

FORT ソースファイル名 DBGINF OBJECT(オプジェクトファイル名) LINK オブジェクトファイル名 LOAD(ロート・モジュール名) TEST  $\cdots$ デバッグ情報付きでも実行性能はデバッグ情報なしと同じである.

#### **DEBUGGER コマンド**

このコマンドを入力した後、デバッグを行うサブコマンドが入力可能な状態になる.

1)入力形式

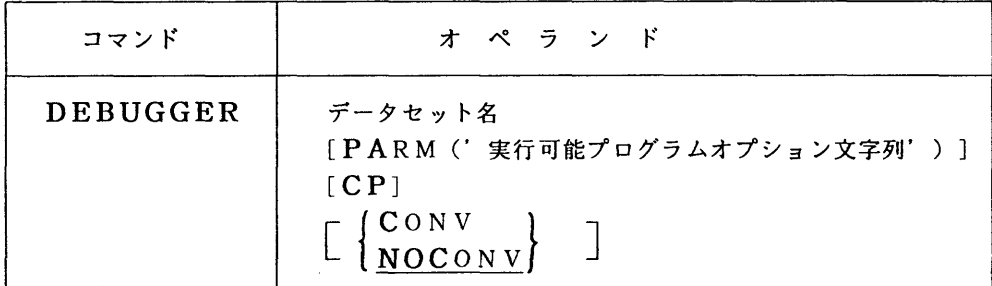

- 2)オペランドの説明
	- データセット名

対象となるロードモジュール名.

PARM ('実行可能プログラムオプション文字列')

 FORTRANプログラムに渡す実行可能プログラムオプション,またはCプログラムに 渡す実行時パラメタを指定する場合に使用する.詳細は「FORTRAN77 EX使用 手引書」 「C言語使用手引書」を参照されたい.

CP

デバッグ対象プログラムがコマンドプロセッサであることを示す. デバッグ対象プログラ ムへはコマンドプロセッサが通常起動されるときのパラメタリスト(CPPL)が渡され る.このオペランドを指定するとでバッグ対象プログラムに渡すコマンドの入力を端末に

促す.また,これを指定するとPARMオプションは無視される.<br>(CONV)

 $\left\{\begin{array}{l} \n \ \text{conv} \\ \n \text{NOCONV} \n \end{array}\right\}$ 

 サブコマンドをC代替コード系で入力する場合にCONVを指定し, EBCDIC (ASCII)コード系で入力する場合はNOCONVと指定する.

 省略時はNOCONV指定とみなす.コード系についての詳細は「C言語使用手引書」を 参照されたい.

サプコマンド (オペランドの詳細についてはマニュアルを参照されたい.)

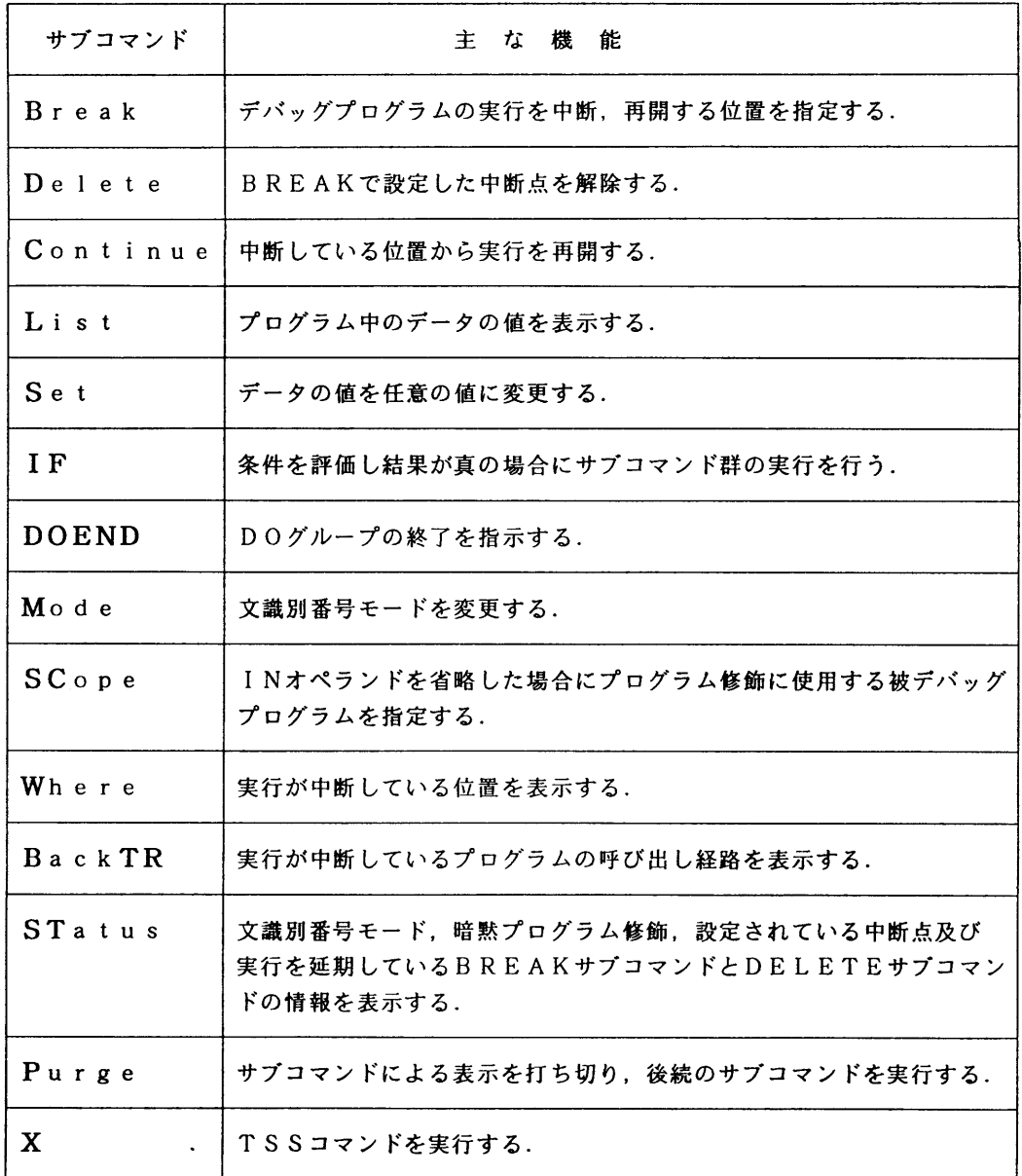

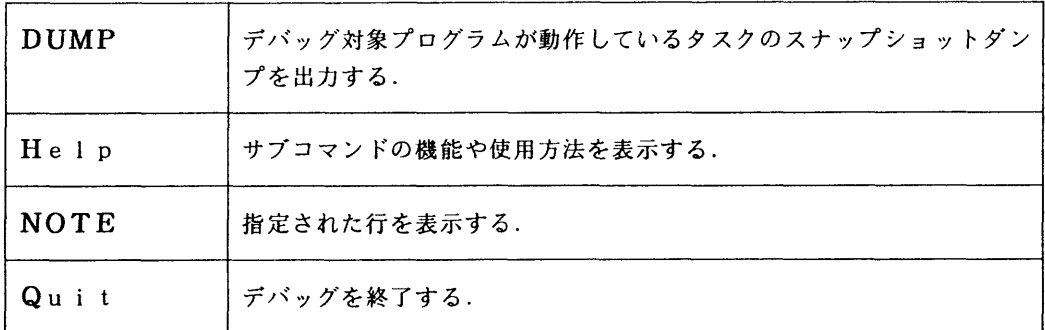

# 使用例

```
   ready
      DEBUGGER SAMPLE. LOAD(SAMl)
debug/i <---サブコマンド入力可能状態のプロンプト
      BREAK 1100
   debug/i
  CONTINUE
   mainの1000行で中断しました
   debug
     LIST I
i=10   debug
  CONTINUE
   subの1100で異常終了しました
   debug/e
 LIST (I, J)   i=99999999
j=1   debug/e
      QUIT
```
ready

参考文献

計算機マニュアル,「OSIV デバッガ使用手引書 FORTRAN, C言語用」(70SP-6430-1),富士通㈱.

(ライブラリ室 内線2508)

Z PHlGS89の公開について

4月3日(金)から標記システムを公開します. PHIGS(Programmer's Hierarchical Interact ive Graphics System)は,国際標準化機構(ISO:International Organization Standardizati on)が制定した図形処理の国際標準規格です.

PHIGSは、2次元または3次元の図形処理応用プログラムの開発に利用されるソフトウェアです. PHIGSには,図形データの作成/編集,図形データの出力,図形データの保存/復元,対話入力な どの豊富な機能があります.

1.PHIGS89コマンド

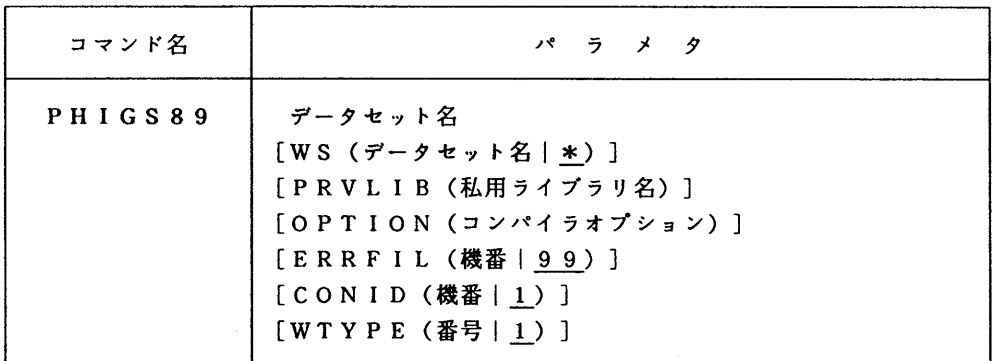

データセット名

ソースプログラムのデータセット名を指定する.

WS(データセット名)

 ワークステーション型定義ファイルを指定する.使用するワークステーションがP田GS端 末1台のみの場合は\*でよい. 省略値は\*.

PRVLIB (私用ライブラリ名)

私用ライブラリのデータセット名を指定する.

- OPTION(コンパイラオプション)
	- FORTRAN77 EXコンパィラォプションを指定する.
- ERRFIL(機番)

 POPPH呼出し時に指定したPHIGSのエラーメッセージを出力するファイルの論理機番を指 定する.省略値は99.エラーメッセージは端末に出力される.

CONID(機番)

POPWK呼出し時に指定したワークステーションの接続識別子を指定する.省略値は1.

WTYPE(番号)

POPWK呼出し時に指定したワークステーション型を指定する. 省略値は1.

2.使用例

READY

PHIGS89 'LIB. SAMPLE. FORT(PHIGS89)'

キーボード左下のJump Screenキーを押下するとPHIGS画面が表示されます. 再び押下すると TSS画面に戻ります.

#### 3.注意事項

現在サポートしているワークステーションは,PHIGS端末(F6427)とメタファイルです. PHIGS端末について....PHIGS端末は本センター2階のオープン室に3台設置しています. 1台はカラーハードコピー装置が接続されていますので, 画面のコピーをとることができ ます.これらの端末は予約台となっています.2階受付の予約表に記入の上ご利用下さい. · PHIGS89コマンドは、以下の論理機番およびワークステーション型を使用しています.

エラーファイルの論理機番 (ERRFIL) 99 ワークステーション接続識別子(CONID) 1 ワークステーション型 (WTYPE) 1 これらの指定は,応用プログラム内では次のように行います. OPEN PHIGS機能 CALL POPPH(99, BUFA)

OPEN WORKSTATION機能 CALL POPWK(WKID.1.1)

- なお,これらの値はコマンド実行時に変更できます.
- · メタファイルを使用する場合はワークステーション型定義ファイルを自分で作成し, WSオペ ランドで指定して下さい.その場合のワークステーションの割当てはPHIGS89コマンド実行前に 行って下さい.詳細は参考文献[3]を参照して下さい.
- 4.参考文献
	- [1]OS IV PHIGS89解説書(70SG-6401-1),富士通㈱.
	- [2]OS IV PHIGS89 文法書 FORTRAN77編 V10L11用 (70SP-6411-1), 富士通㈱.
	- [3]OS IV PHIGS89使用手引書V10L11用(79SP-4430-1),富士通㈱.

(ライブラリ室 内線2508)

8.TSS初級講習会の開催にっいて

 標記講習会を下記の要領で開催いたします.希望者は,共同利用掛(2532)にお申し込み 下さい.

記

- •日 時 4月16日(木) 17日(金) 10時 ~ 16時
- 受付時期 9時30分 ~ 9時50分
- 対 象 TSS初心者(パソコン端末,電子メール講習会の受講を考えている人で TSS初心者はできるだけ受講して下さい)
- 募集人員 40名
- 内 容 TSSを利用したプログラム,テキストの編集法及びプログラムの実行など 会話型処理の基本
- 会場 大型計算機センター・多目的講習室(3階)
- 講 師 システム管理掛 橋倉 聡,ネットワーク掛 入江 啓一

時間割

|     | 10:00                           | $12:00$ $13:30$ | 16:00 |   |  |
|-----|---------------------------------|-----------------|-------|---|--|
| 1日目 | ・TSSの概要<br>· テキスト編集<br>・プログラム実行 | 昼<br>休<br>み     | 実     | 習 |  |

10:00 12:00 13:30 16:00

2日目

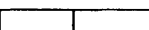

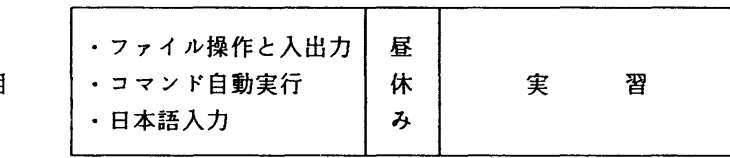

· 申込期間 4月2日 (木) ~ 9日 (木) (なお,募集定員に達し次第締め切ります.)